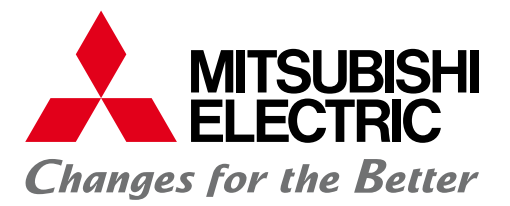

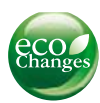

FACTORY AUTOMATION

## **MITSUBISHI CNC Software-Tools**

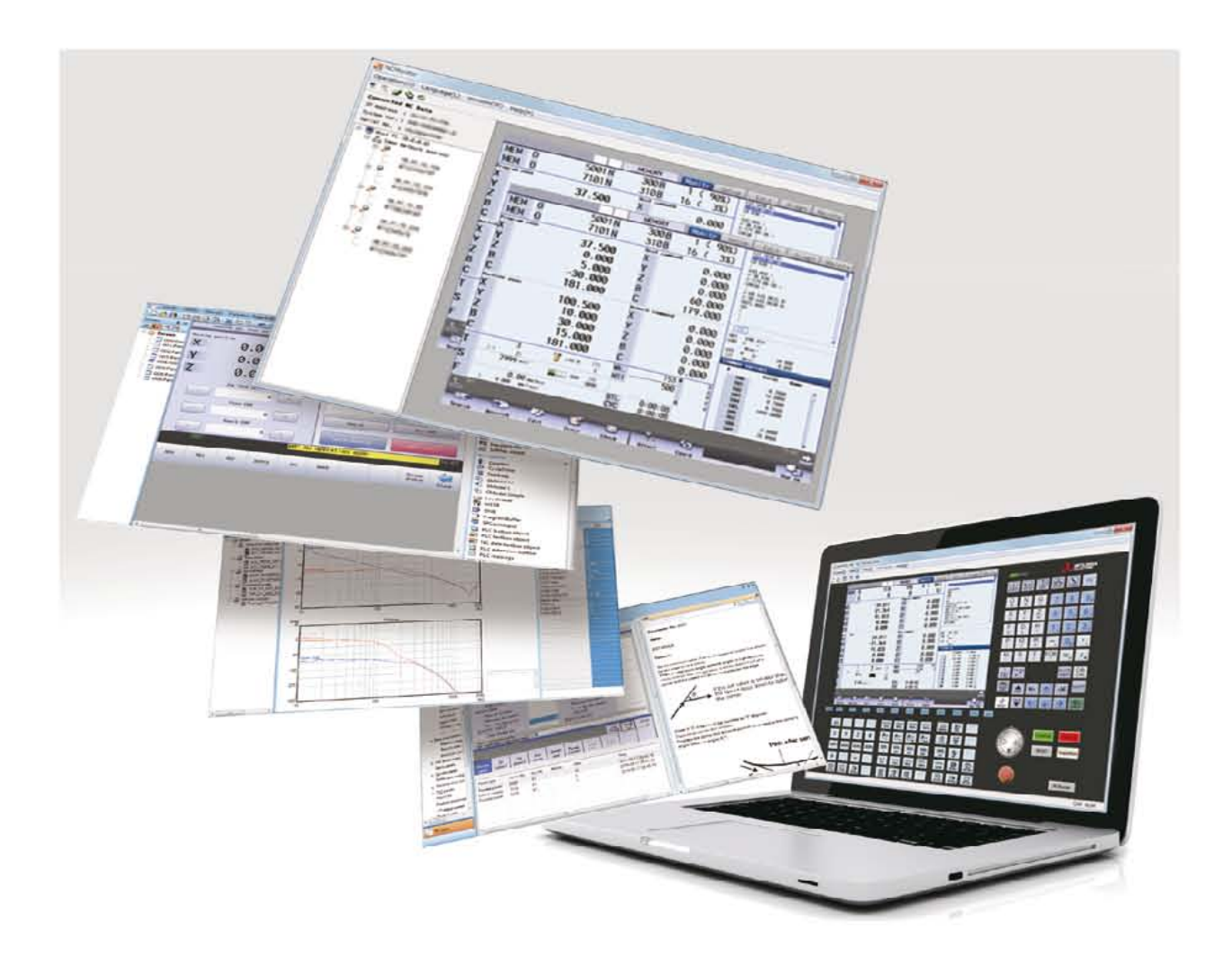

# **CNC Software-Tools**

## *Entwicklungs-Tools*

## *Design*

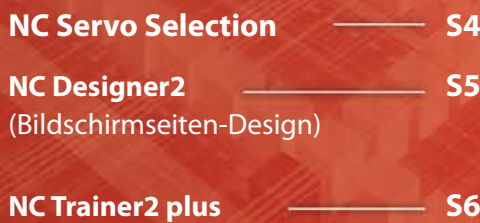

(Kundenspezifische Anpassung)

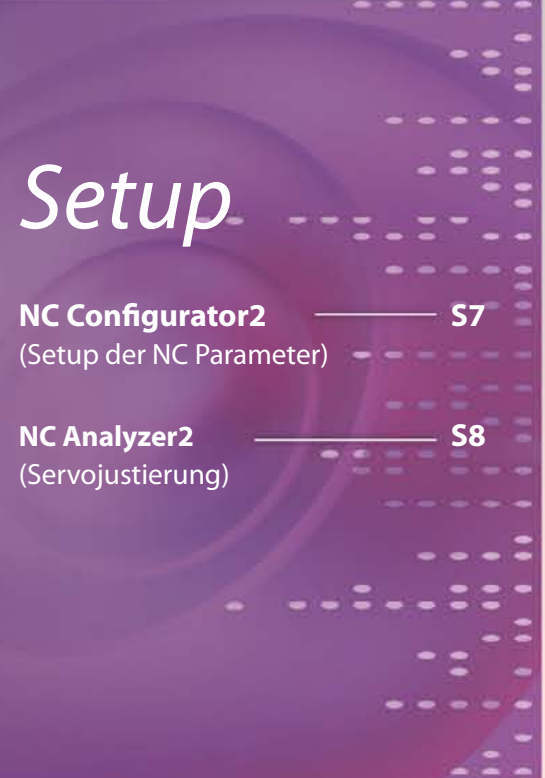

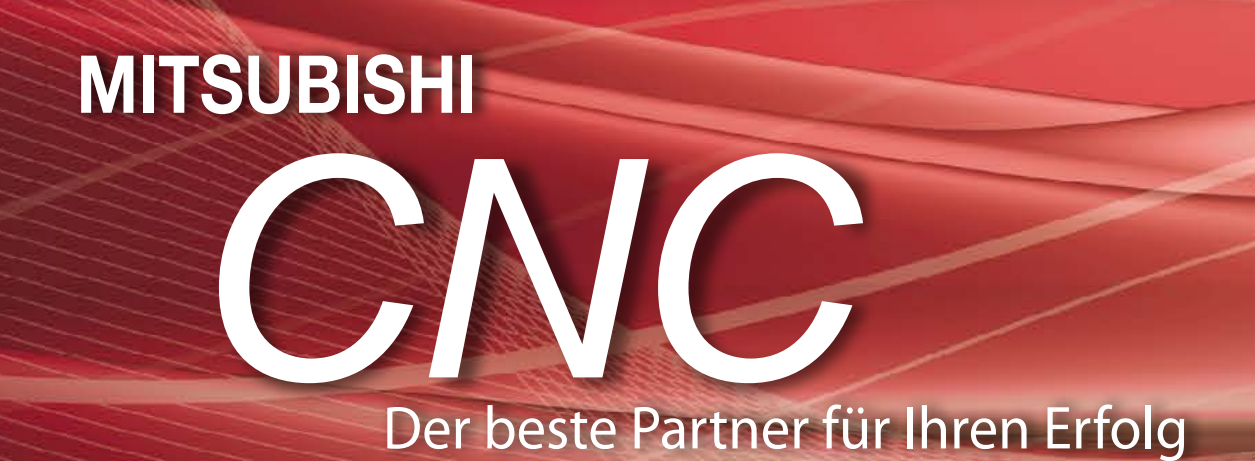

#### **Produkte**

Einige Produkte in diesem Katalog befinden sich noch in der Entwicklung. Aus diesem Grund bleiben Änderungen an Software und CNC-Display vorbehalten.

#### **Warenzeichen**

MELSOFT ist ein Warenzeichen oder registriertes Warenzeichen der MITSUBISHI ELECTRIC Corporation in Japan und in weiteren Ländern. Ethernet ist ein registriertes Warenzeichen der Xerox Corporation in den Vereinigten Staaten und in weiteren Ländern. Microsoft® und Windows® sind Warenzeichen oder registrierte Warenzeichen der Microsoft Corporation in den Vereinigten Staaten und in weiteren Ländern.

## *Anwenderunterstützende Tools*

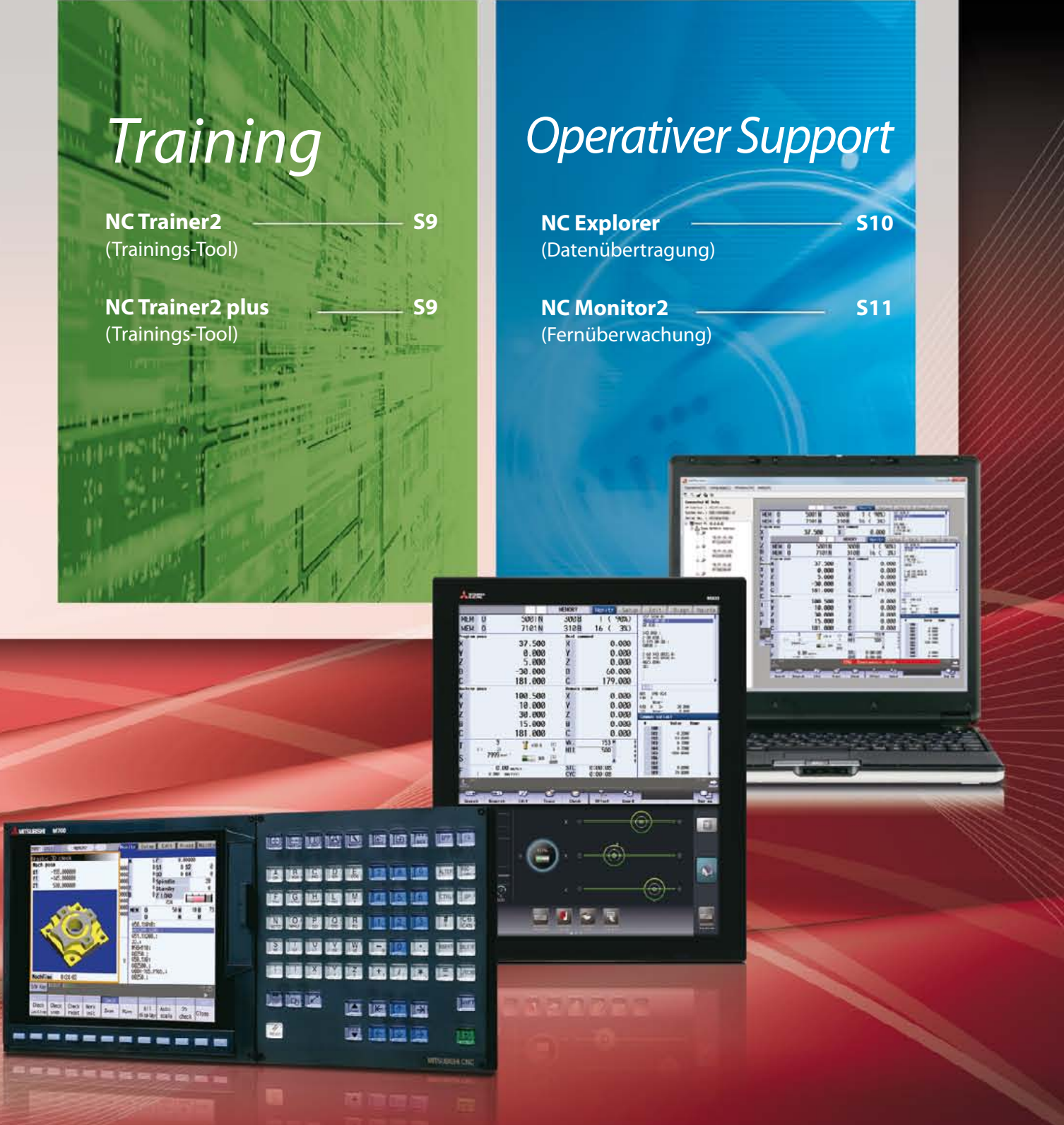

3

3

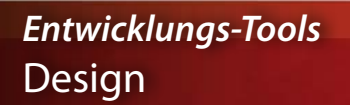

### NC Servo Selection

**Kostenlos**

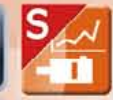

Unter den vielen Typen von Servomotoren, welcher ist denn der beste für meine Maschine?

### Im NC Servo Selection finden Sie den richtigen!

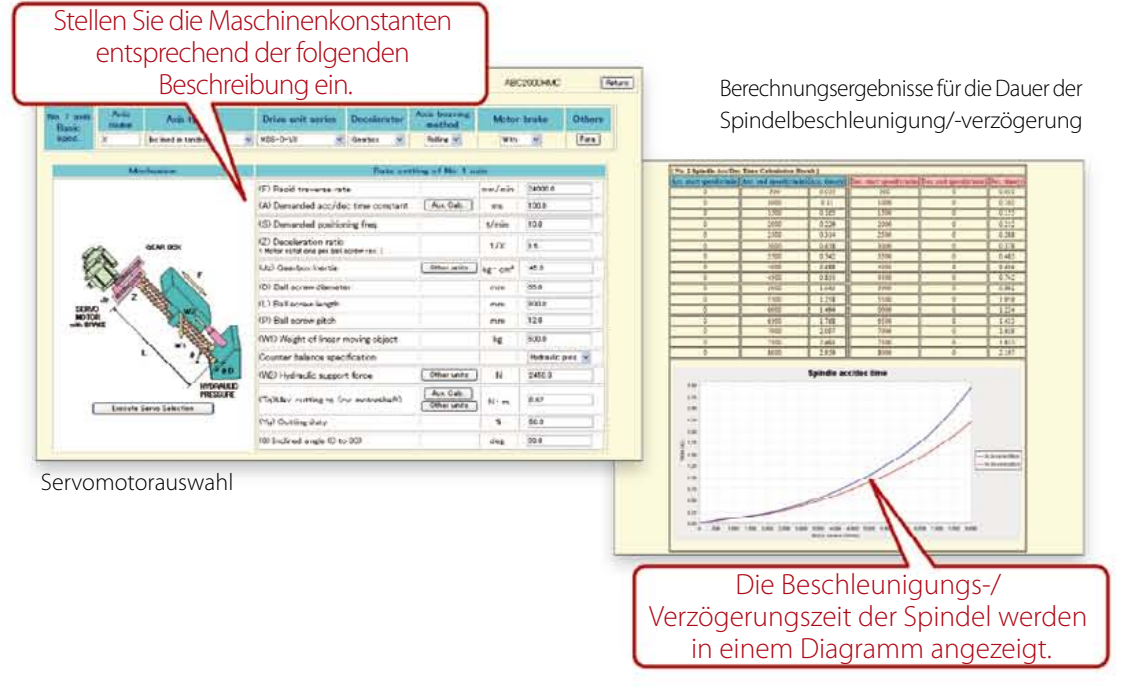

**Geben Sie die Maschinendaten ein, und Sie bekommen den optimal zu Ihrer Konfiguration passenden Servomotor angezeigt.**

**Diese Funktion berechnet automatisch die Beschleunigungs-/Verzögerungszeit der Spindel und wählt das optimale Netzteil.**

#### **Hauptfunktionen**

- Servomotorauswahl
- Berechnung der Beschleunigungs-/
- Verzögerungszeit der Spindel
- Netzteilauswahl
- Kapazitätsberechnung der Netzleistung
- Kombination der Mehrachsenantriebe
- Speichern der Auswahl

Hauptspezifikationen NC Servo Selection

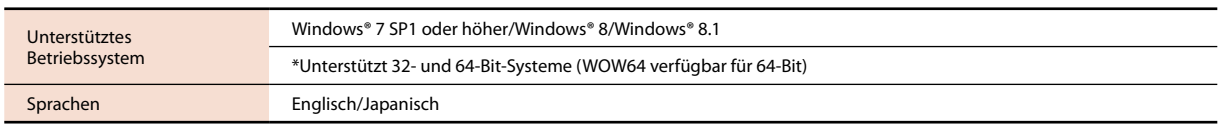

Wie kann ich eine Bildschirmseite erstellen, um die Maschine einzigartig zu gestalten?

### Ganz leicht mit dem NC Designer2!

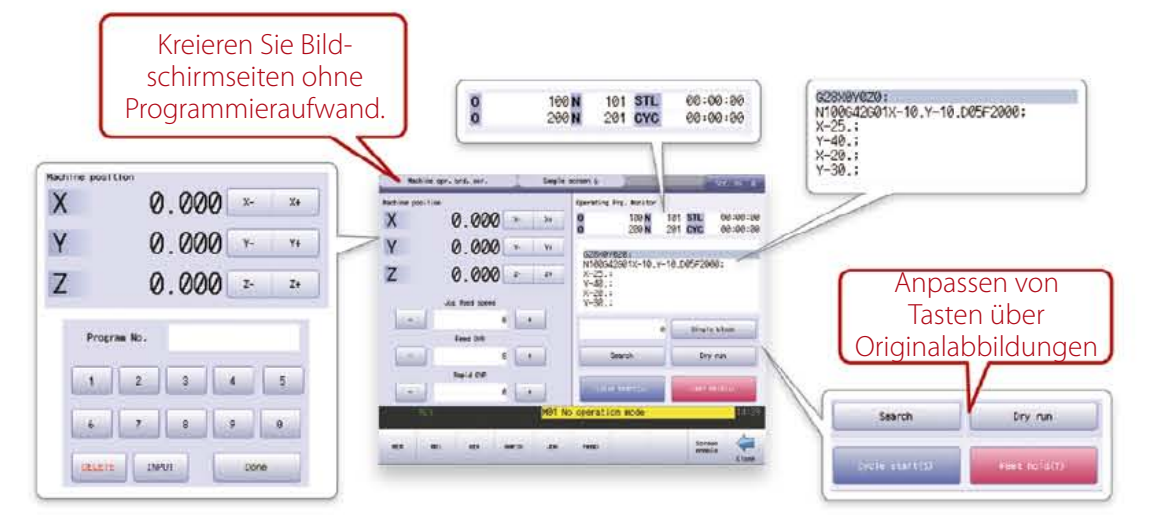

#### **Wir bieten Ihnen die perfekte Entwicklungsumgebung für die Erstellung kundenspezifischer Bildschirmseiten.**

**Ihnen stehen zwei Entwicklungsmethoden zur Verfügung: das Interpreter System (Programmierung ohne C++) für die Erstellung von einfacheren Bildschirmseiten und das Compiler System (Programmierung mit C++) für Bildschirmseiten für komplexe Anwendungen.**

#### **Hauptfunktionen**

#### **• Registrieren von Bildschirmseiten in das CNC-Menü**

Die mit dem NC Designer2 erstellten Bildschirmseiten können in die Module Bedienung, Einrichten und Editieren eingebunden werden.

#### • **Makrofunktion für einfaches Hinzufügen von Prozessabläufen**

Durch die Verwendung der Makrosprache in Verbindung mit dem NC Designer2 können verschiedene Grundprozesse ohne die Verwendung der Programmiersprache C erstellt werden.

#### • **Unterstützung der Bildschirmseiten-Entwicklung durch C-Programmbibliotheken**

Neben dem Zeichnen unterstützt diese Funktion auch die Ereignissteuerung Maus- oder Tastatureingaben und Fensterfunktionen, wie sie für die Entwicklung grafischer Benutzerschnittstellen, wie z. B. Dialogfenster etc., unabdingbar sind.

Hauptspezifikationen NC Designer2

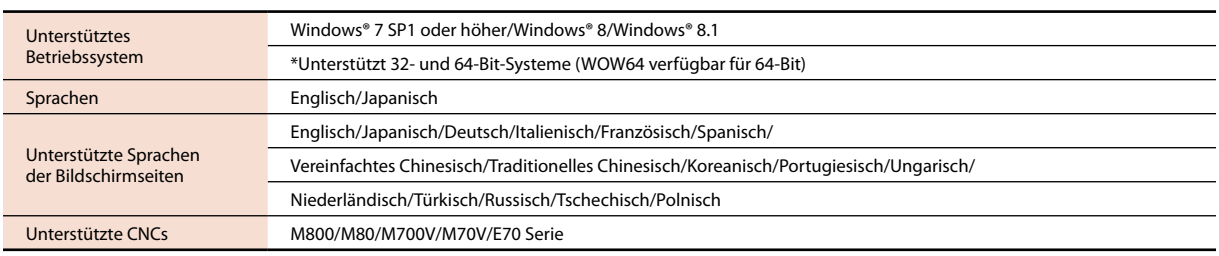

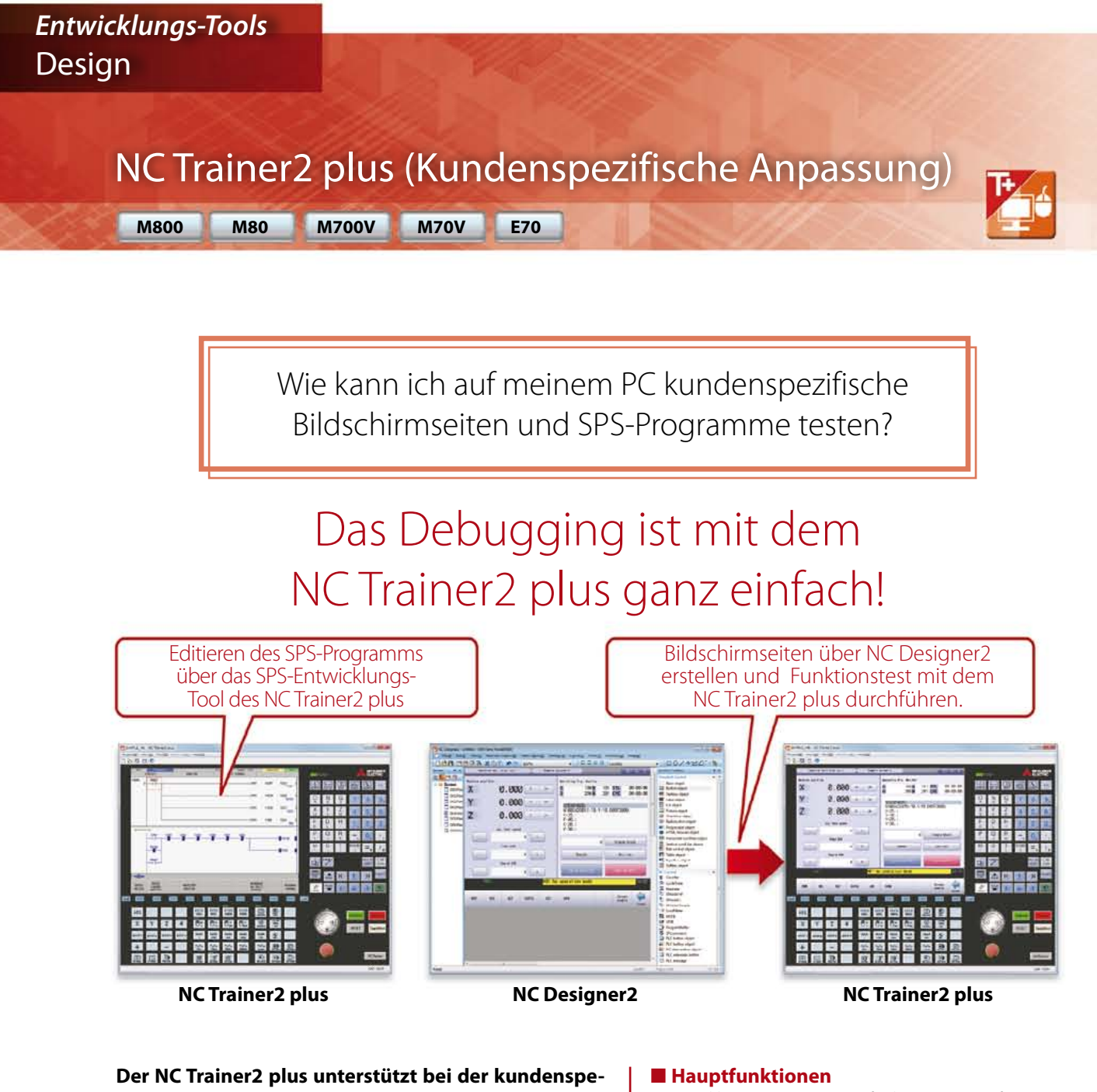

**zifischen Entwicklung; es hilft bei der herstellerseitigen Erstellung der Kontaktplanprogramme für die Anwender-SPS und dem Debugging und der Funktionsprüfung der kundenspezifischen Bildschirmseiten.**

- Entwicklungsunterstützung für benutzerspezifische Bildschirmseiten (Das Debugging kann auch ohne angeschlossene NC-Steuerung erfolgen.)
- Entwicklungsunterstützung für Anwender-SPS (Kontaktplan)
- Bietet die komplette Maschinenbedienungsumgebung (benutzerspezifisches Maschinenbedienfeld), die der kundenspezifischen Ausführung der Werkzeugmaschine entspricht.

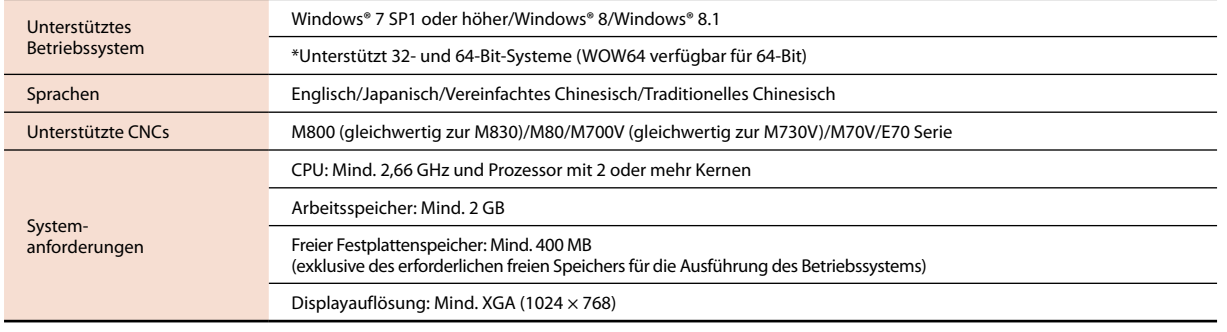

#### Hauptspezifikationen NC Trainer2 plus

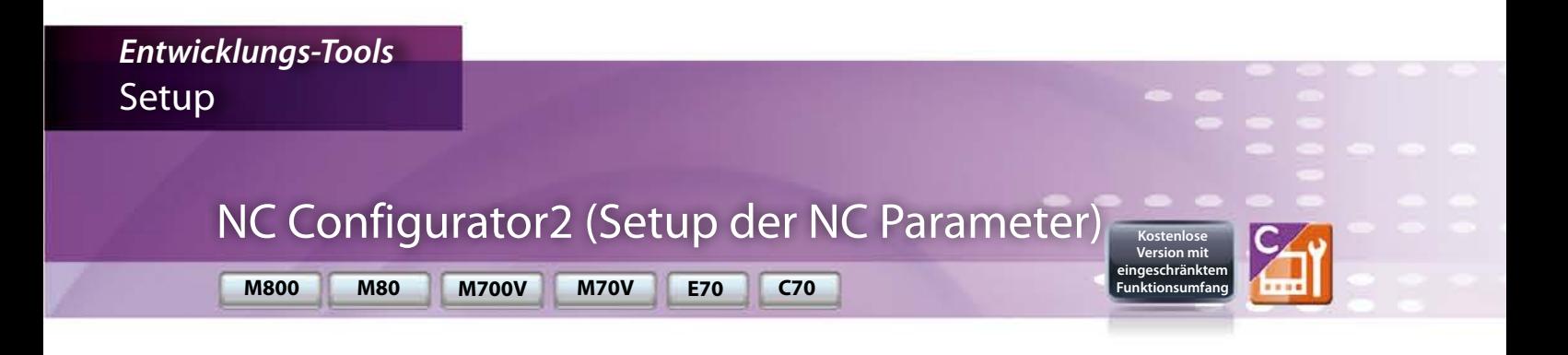

Es ist sehr aufwändig, jeden Parameter mit Hilfe des Handbuchs einzustellen.

### Einfache Parametrierung über den NC Configurator2!

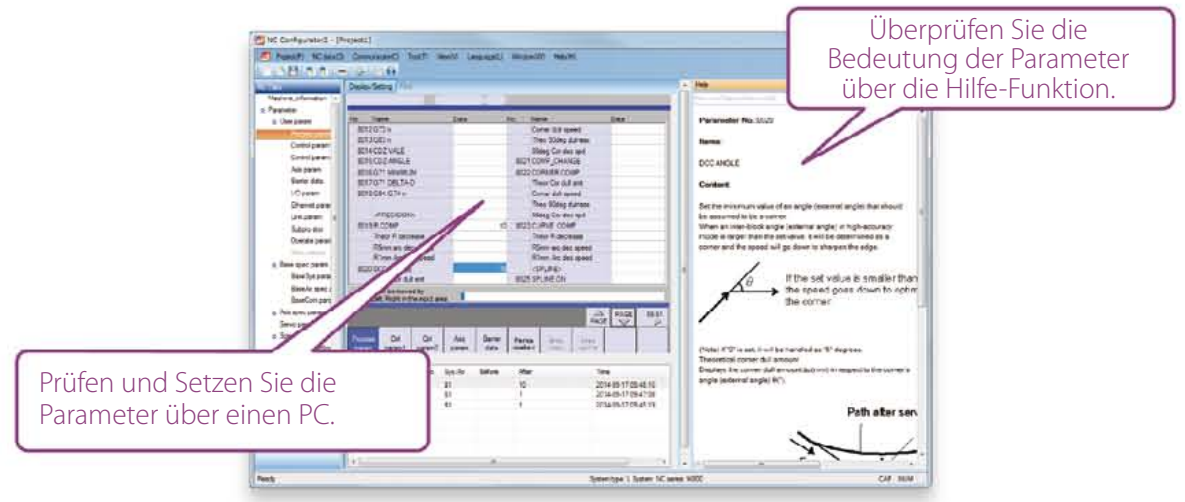

**NC-Daten für die NC-Steuerung und den Maschinenbetrieb (wie zum Beispiel Parameter, Werkzeugdaten, allgemeine Variablen) können am PC editiert werden.**

**Initiale Parameter können ohne viel Aufwand erzeugt werden, indem Sie einfach die Maschinenkonfiguration eingeben.**

#### **NC Configurator2**

#### **Hauptfunktionen**

- NC-Parameter einstellen/suchen
- Hilfe (Beschreibung der Parameter)
- Offline-Abgleich von Parameter-Dateien

#### • Ein-/Ausgabe

- NC-Dateneingabe
- Drucken

#### **Folgende Funktionen sind nur in der Vollversion verfügbar.**

• Wizard für Parameter-Initialwerte • Funktionsparameter

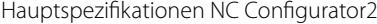

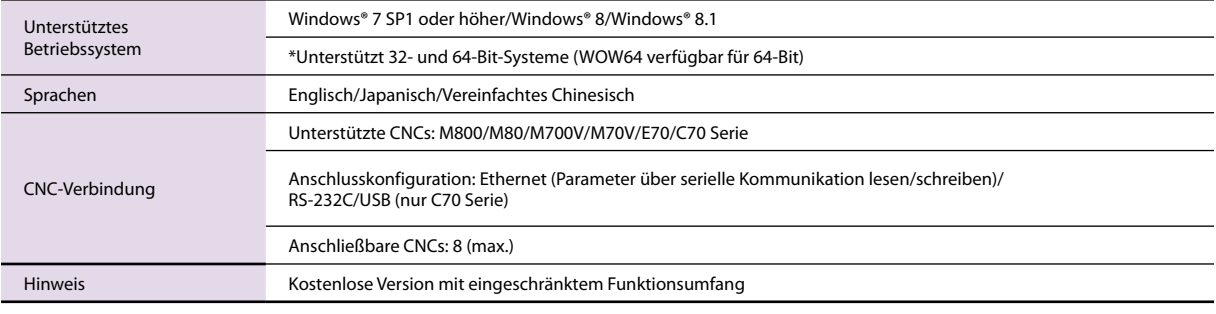

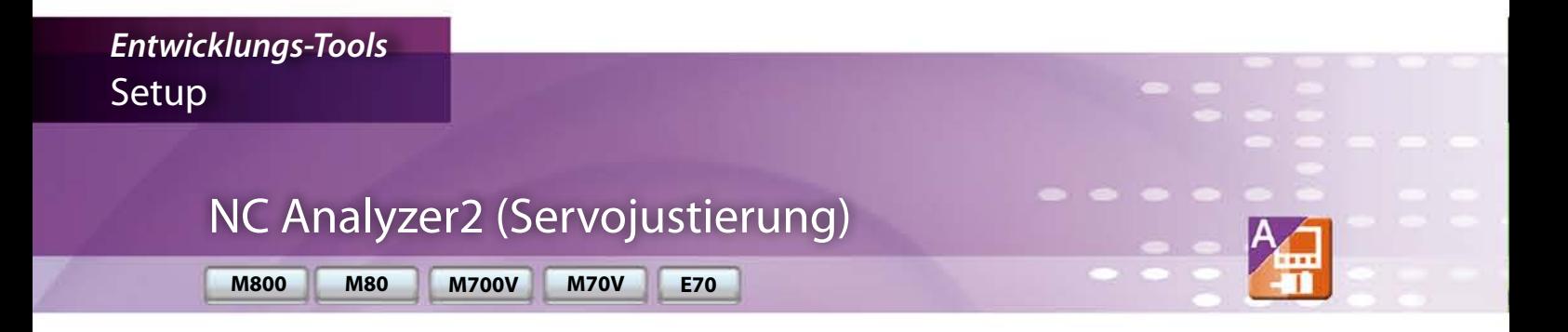

Einstellung der Servoparameter klingt kompliziert...

Jch haha kainc Ich habe keine Geräte zur Messung der Maschinencharakteristika zur Hand...

### Einfache Justierung und Messung mit dem NC Analyzer2!

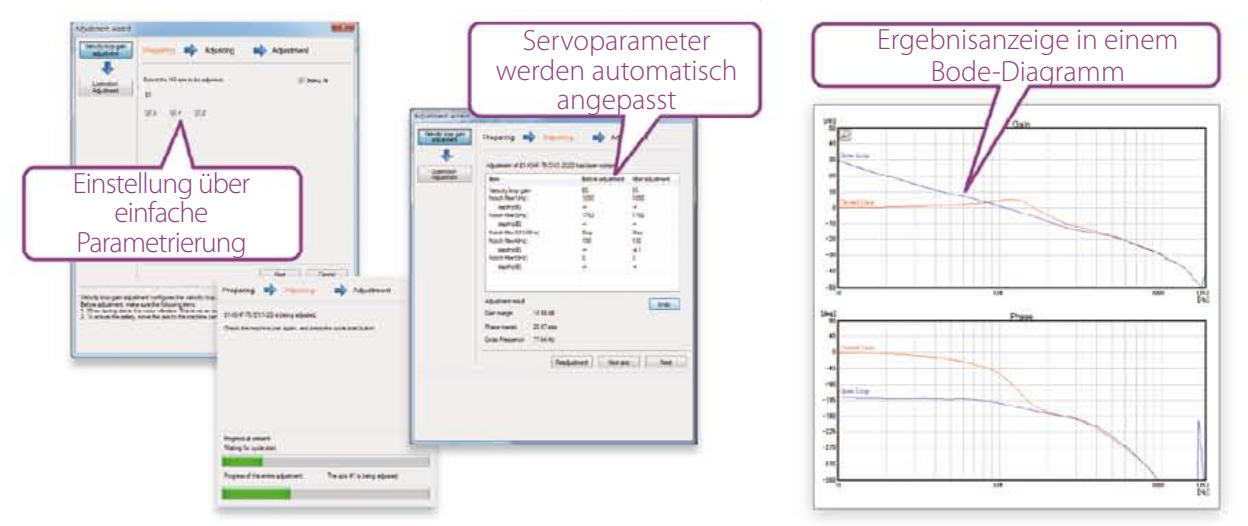

**Dieses Tool dient der automatischen Anpassung der Servoparameter über die Messung und Analyse der Maschinencharakteristika.**

**Die Messung und Analyse zur Optimierung des Servoantriebs kann bei laufendem CNC-Programm erfolgen. Es kann aber auch das Vibrations-Signal hierfür genutzt werden. Diese Funktion dient dem Sammeln verschiedener Daten.**

#### **Hauptfunktionen**

• Anpassung-Wizard Anpassung der Verstärkung des Messwertanzeige in einem Geschwindigkeits-Regelkreises Einstellung des Kerbfilters Anpassung der Rundheit Anzeige des Anpassungverlaufs

#### • Grafik

Bode-Diagramm Messung der Servo-Wellenform

Anzeige der Wellenformen vor und nach der Anpassung

• Projektmanagement Batch-Verwaltung der gemessenen Wellenformen

#### Hauptspezifikationen NC Analyzer2

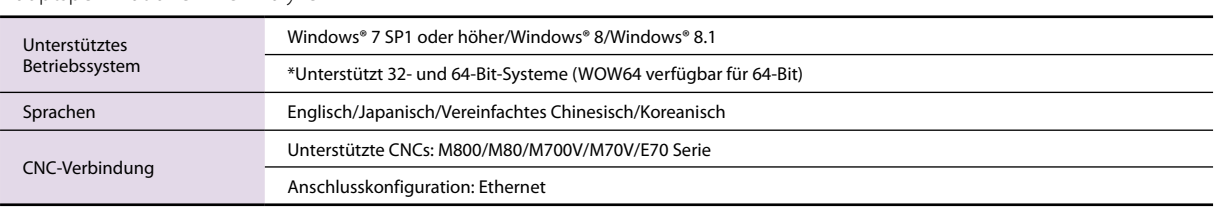

*Anwenderunterstützende Tools* **Training** 

### NC Trainer2/NC Trainer2 plus (Trainings-Tool)

**M800 M80 M700V M70V E70**

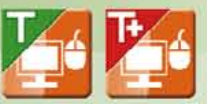

Wie kann ich die Bedienung der CNC trainieren, ohne direkt an der Maschine zu stehen?

前期

### Bediener-Training mit dem NC Trainer2/NC Trainer2 plus!

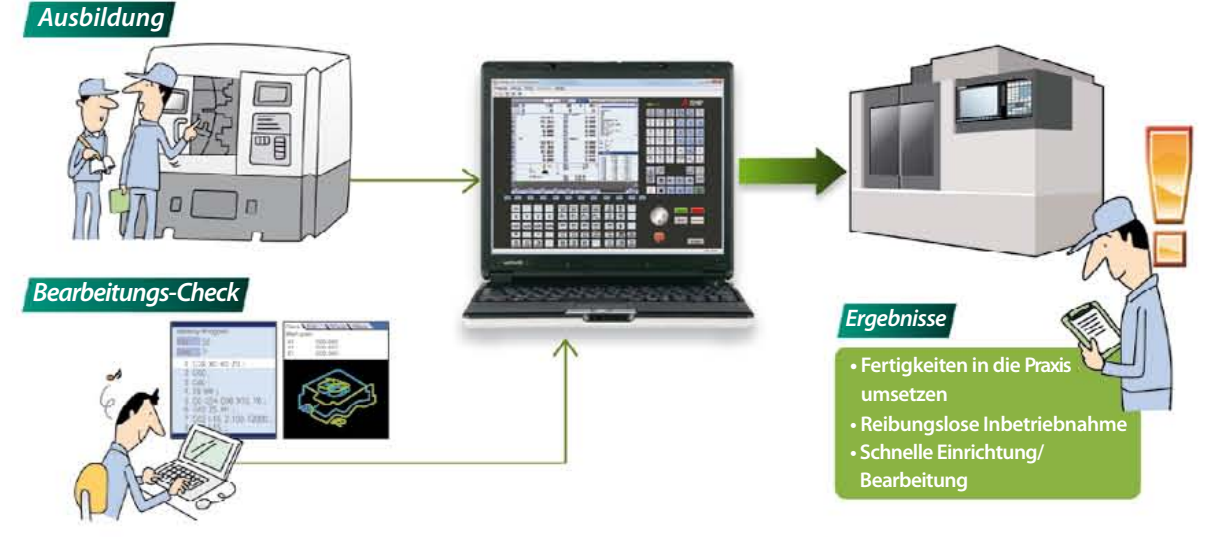

**Über diese Applikation können Sie die Bildschirmseiten der CNC und ihre Bearbeitungsprogramme über einen PC bedienen, ohne direkten Zugriff auf die CNC-Steuerung oder über eine spezielle Bildschirmeinheit zu haben.**

**Sie kann auch für die Bedienerschulung der CNC und die Prüfung von Bearbeitungsprogrammen eingesetzt werden. Auf dem NC Trainer2/ NC Trainer2 plus erstellte Bearbeitungsprogramme können 1:1 in der CNC-Steuerung genutzt werden.**

 **Hauptfunktionen**

- Erstellung von Projekten, die eine Vielzahl von Bearbeitungsumgebungen reproduzieren.
- Nicht nur der NC-Bildschirm, sondern auch die NC-Tastatur und das Bedienfeld werden am Computer angezeigt.

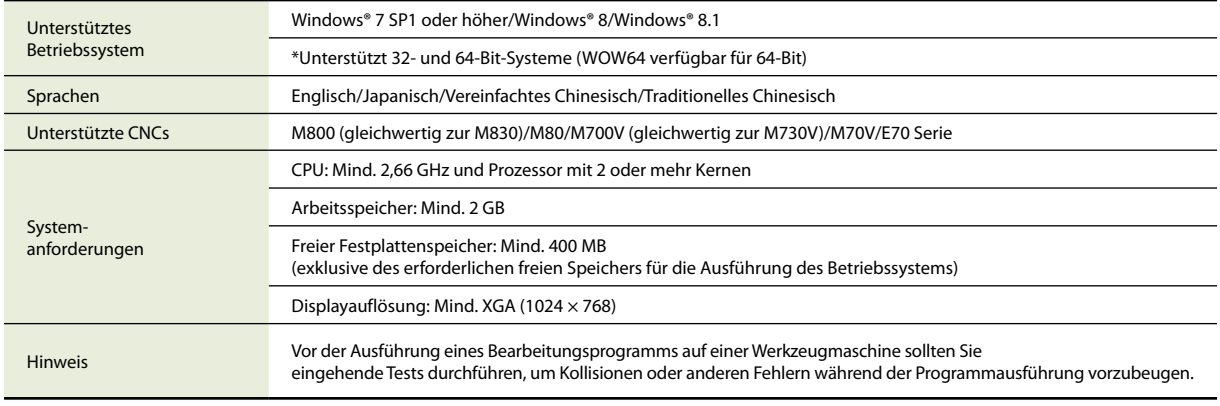

Hauptspezifikationen NC Trainer2/NC Trainer2 plus

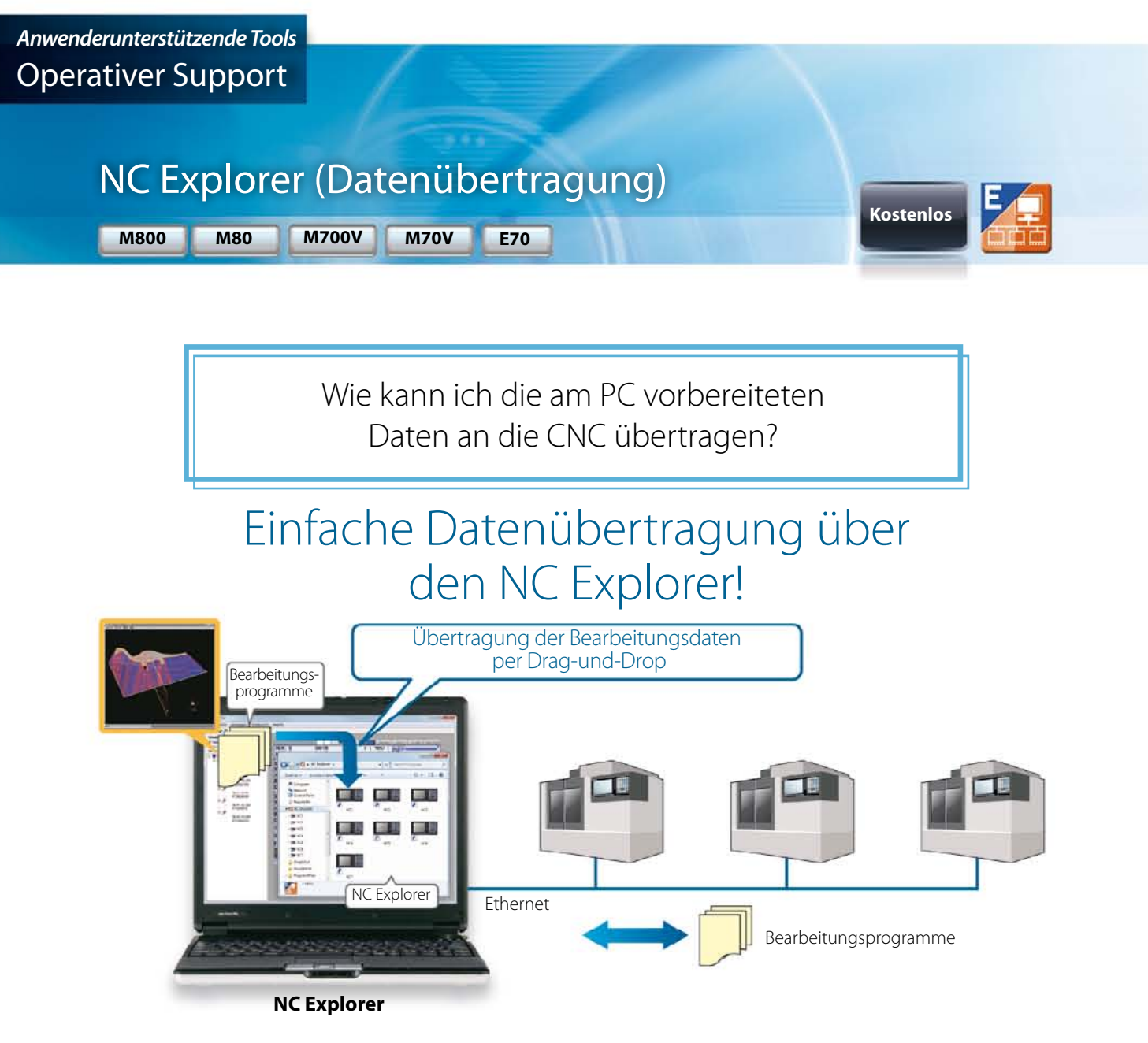

**Die CNC-Bearbeitungsdaten können auf einem PC über den Windows® Explorer verwaltet werden, wenn der PC über Ethernet mit mehreren CNCs verbunden ist.**

#### **Hauptfunktionen**

• **Registrieren von Bildschirmseiten in das CNC-Menü**

Angeschlossene CNCs werden im Windows® Explorer als Ordner angezeigt.

Übertragung der Bearbeitungsdaten per Drag-und-Drop

#### Hauptspezifikationen NC Explorer

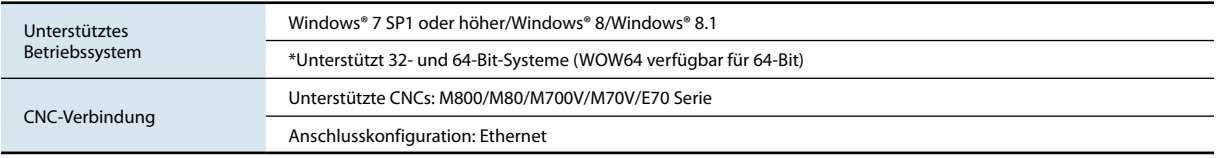

### NC Monitor2 (Fernüberwachung)

**M800 M80 M700V M70V E70**

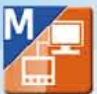

Wie kann ich in meinem Büro an einem PC eine CNC überwachen, ohne die Fabrik besuchen zu müssen?

### Einfache Überwachung mit dem NC Monitor2!

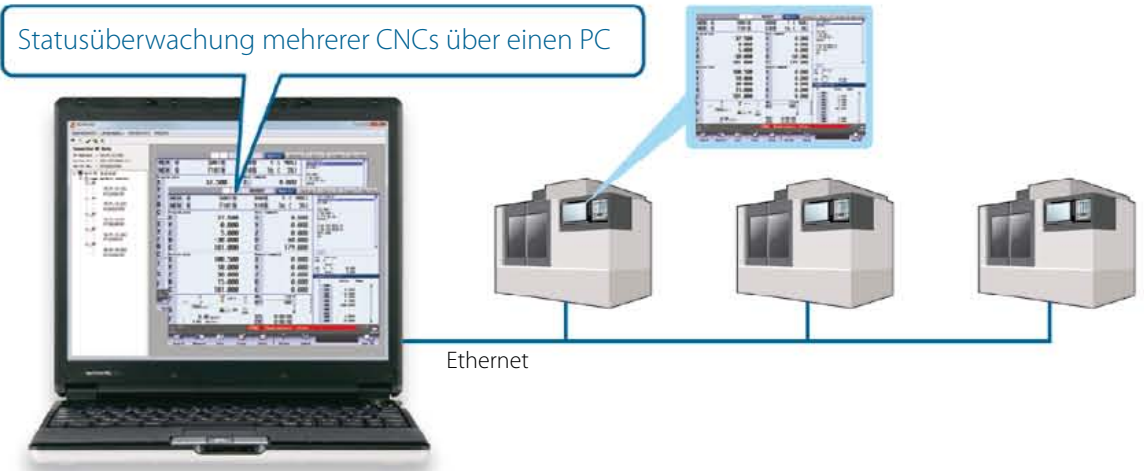

**NC Monitor2**

**Durch Nutzung des Netzwerks in einer Fertigungsanlage kann der CNC-Status von einem beliebigen anderen Ort aus überwacht werden.**

**Mehrere CNCs können gleichzeitig verbunden und überwacht werden.**

#### **Hauptfunktionen**

#### • **Übernahme der gleichen Bildschirmanzeige**

 Der Überwachungsbildschirm spiegelt den CNC-Bildschirm exakt wider. Beachten Sie jedoch bitte, dass bei einem Anschluss eines 15-Zoll- oder 19-Zoll-Displays die Darstellung als 10,4-Zoll-Display erfolgt. Die Anzeige eines Überwachungsbildschirms, der nicht mit dem Display einer sich im Betrieb befindenden CNC synchronisiert wird, ist auch möglich.

- **Einschränkung des Anzeige-/Einstellungsbetriebs von CNCs** Über eine Parametereinstellung in der CNC können die Anzeige- und Einstellungsmöglichkeiten dieser Software eingeschränkt werden.
- **Anschließbare CNCs werden automatisch aufgeführt**

 Anschließbare CNCs in einer Netzwerkgruppe werden automatisch in einer Liste angezeigt und die Verbindung der CNCs kann ganz einfach durch Auswahl in der Liste erfolgen.

#### Hauptspezifikationen NC Monitor2

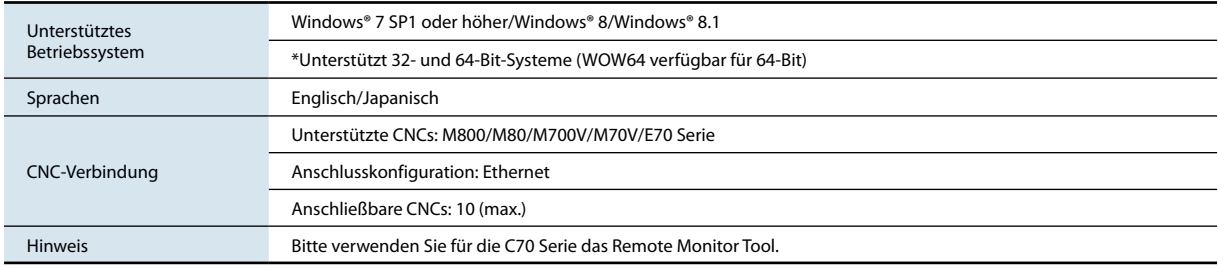

### CNC Software-Tools

### **Global Partner. Local Friend.**

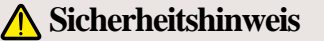

Die technischen Angaben der in diesem Katalog aufgeführten Produkte dienen der allgemeinen Information. Bei Montage, Betrieb und Wartung sind die Betriebsanleitungen und die auf den Produkten angebrachten Hinweise unbedingt zu beachten.

Mitsubishi Electric Nagoya-Works ist zertifiziert für das Umwelt-Management-System ISO 14001 und das Qualitätssicherungs-Management-System ISO 9001

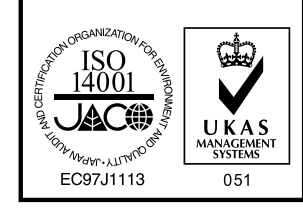

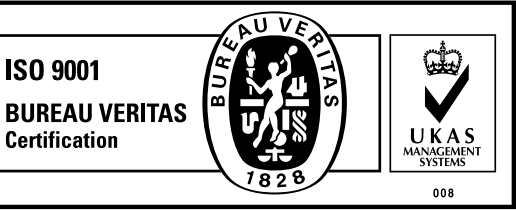

#### **MITSUBISHI ELECTRIC CORPORATION**

HEAD OFFICE: TOKYO BLDG., 2-7-3, MARUNOUCHI, CHIYODA-KU, TOKYO 100-8310, JAPAN http://Global.MitsubishiElectric.com